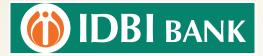

## **STEPS TO APPLY FOR DEMAT ACCOUNT THROUGH I-NET BANKING**

## Kindly open I-Net Banking URL using Chrome Browser only

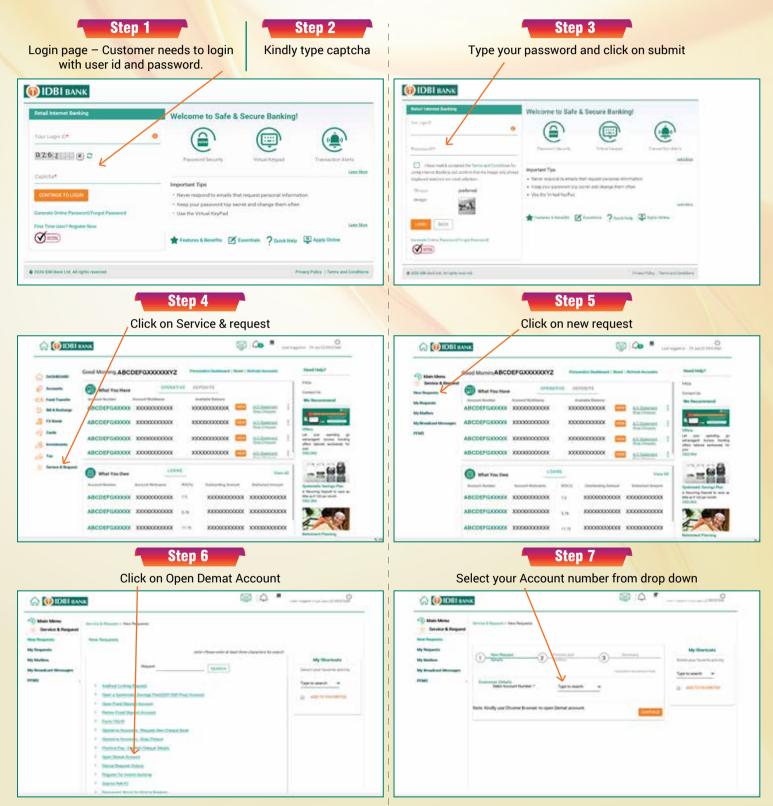

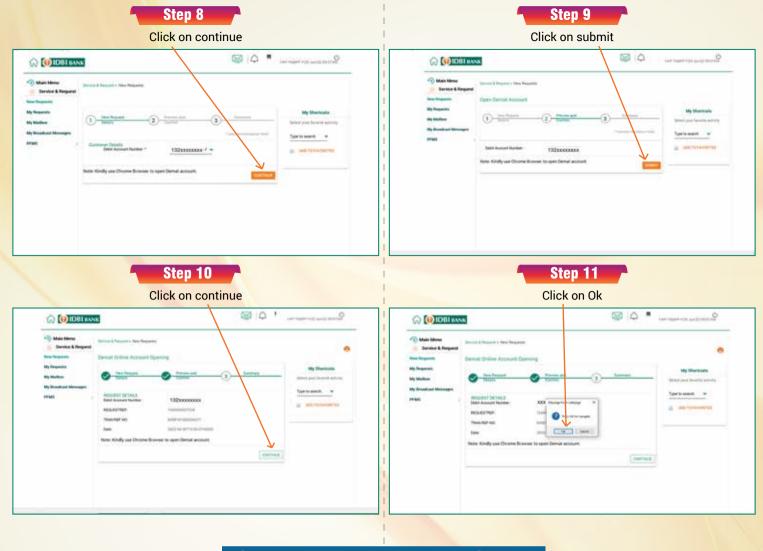

## System will redirect the page to NSDL site

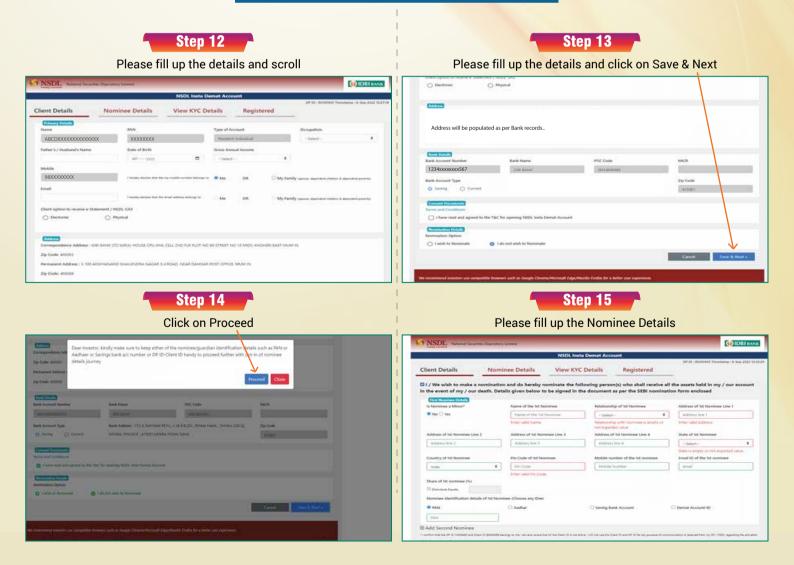

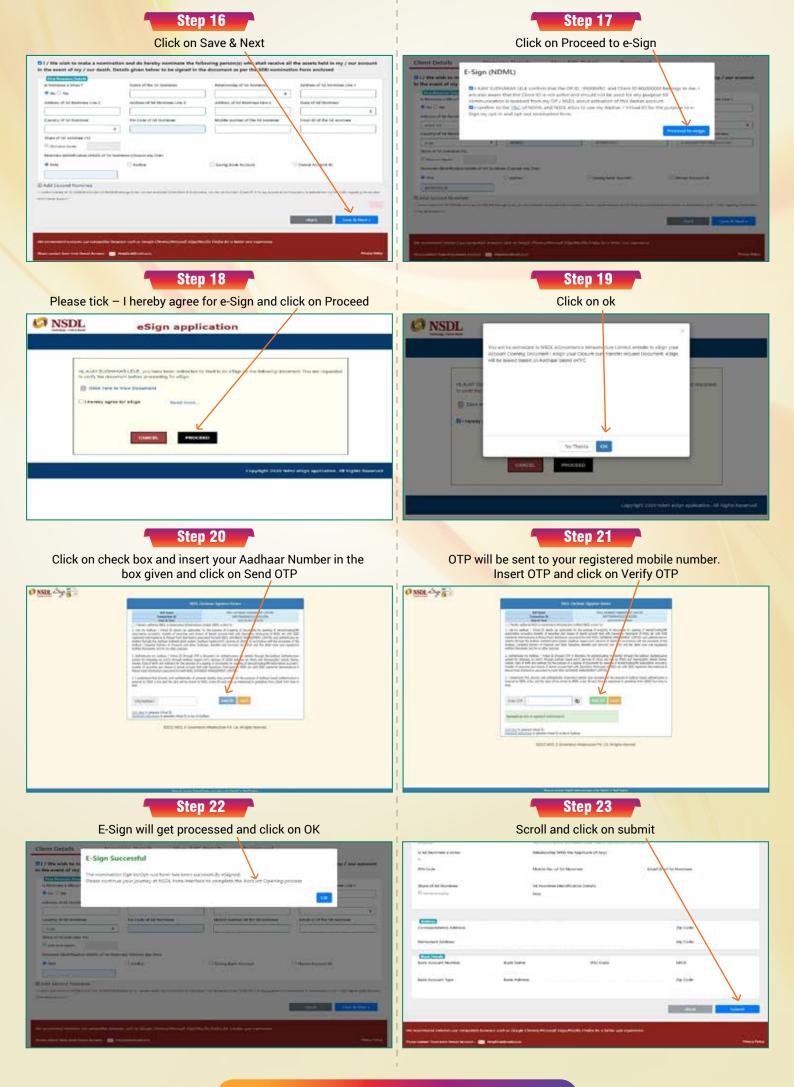

## Your Demat Account will get opened.